## **การส่งรายงานและระบบโครงการพิเศษ ภายหลังการสอบโครงการพิเศษ (ภาคปลาย ปี 2563) ก าหนดส่งภายในวันศุกร์ที่ 28 พฤษภาคม 2564**

เมื่อนิสิตสอบโครงการพิเศษและแก้ไขเอกสารโครงการพิเศษแล้ว นิสิตจะต้องสร้างไฟล์ตามรายละเอียดดังข้อ 1 และนิสิตจะต้องส่งไฟล์ต่างๆ ที่สร้าง ผ่าน Google Forms<https://forms.gle/xsii1P3QPE5k4pNr9>

ตามรายละเอียดดังข้อ 2 จึงจะได้รับการประเมินผลโครงการพิเศษเป็น S ให้นิสิตต้องสร้างไฟล์ที่จะต้องส่งจำนวน 6 ไฟล์ตามรายละเอียดดังนี้

1.1 ไฟล์บทคัดย่อ (Abstract) ทั้งภาษาไทยและอังกฤษ จำนวน 1 ไฟล์จัดเก็บเป็นไฟล์ในรูปแบบ MS Word 2007 ขึ้นไป ดังนี้(ต้องมีลายเซ็นทั้งนิสิตและที่ปรึกษา)

การตั้งชื่อไฟล์ [รหัสนิสิต 8 ตัวแรก]\_Abs.docx ตัวอย่าง รหัสนิสิต: 5434567826 ชื่อไฟล์บทคัดย่อ คือ 54345678\_Abs.docx

<u>1.2 ไฟล์ข้อมูลโครงการพิเศษฉบับสมบูรณ์ทั้งฉบับ จำนวน 2 ไฟล์โดยให้จัดเก็บเป็นไฟล์ใน<u>รูปแบบ ทั้ง ไฟล์ MS Word</u></u> <u>และไฟล์PDF ที่มีลายเซ็นกรรมการสอบ โดยให้ใส่ลายน้ำลงในไฟล์ MS Word และ ไฟล์PDF</u> ตามที่ห้องสมุดกำหนดดังนี้

> การตั้งชื่อไฟล์ [รหัสนิสิต 8 ตัวแรก].docx และ [รหัสนิสิต 8 ตัวแรก].pdf ตัวอย่าง รหัสนิสิต: 5434567826

ชื่อไฟล์โครงการพิเศษฉบับสมบูรณ์แบบ MS Word คือ 54345678.docx

ชื่อไฟล์โครงการพิเศษฉบับสมบูรณ์แบบ PDF คือ 54345678.pdf

รูปแบบลายน้ำและวิธีการบันทึกลายน้ำในไฟล์ MS Word มีรายละเอียดดังนี้

1) รูปแบบลายน้ำให้ใช้สัญลักษณ์ประจำคณะ โดยสามารถ Download ได้จากเว็บไซต์ของ ห้องสมุดที่ URL นี้

URL:**<http://library.cbs.chula.ac.th/wp-content/uploads/2019/08/ACCwatermark-1.jpg>**

2) วิธีการบันทึกลายน้ำในเอกสาร MS Word สามารถเข้าไปอ่านได้จากเว็บไซต์ของห้องสมุดที่ URL นี้ ี URL: <u>[http://library.cbs.chula.ac.th/](http://library.cbs.chula.ac.th/ใส่ลายน้ำในเอกสาร/)ใส่ลายน้ำในเอกสาร/</u>

1.3 ไฟล์คู่มือการใช้งาน จำนวน 1 ไฟล์จัดเก็บเป็นไฟล์ในรูปแบบ PDF ดังนี้

การตั้งชื่อไฟล์ [รหัสนิสิต 8 ตัวแรก]\_Mnl.docx

ตัวอย่าง รหัสนิสิต: 5434567826

ชื่อไฟล์คู่มือการใช้งาน คือ 54345678\_Mnl.pdf

1.4 ไฟล์ข้อมูลนิสิตและโครงการ จำนวน 1 ไฟล์จัดเก็บเป็นไฟล์ในรูปแบบ MS Excel 2007 ขึ้นไป ดังนี้

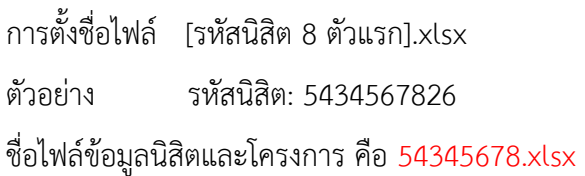

โดยในไฟล์ข้อมูลต้องมีข้อมูลดังนี้

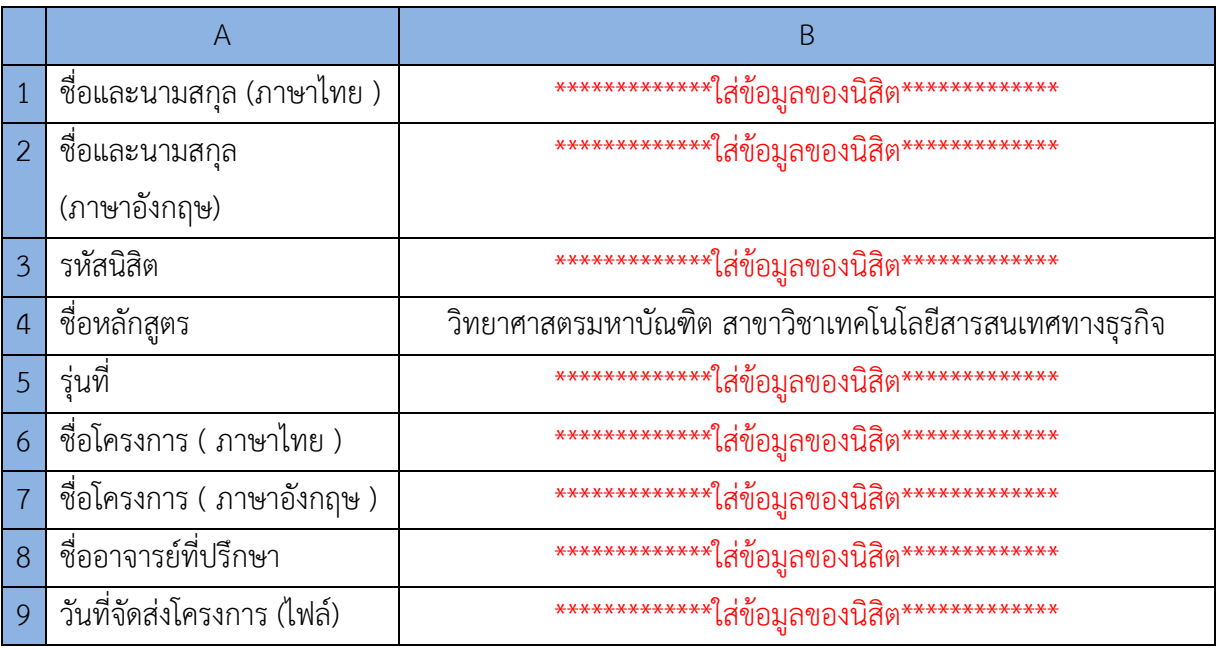

- 1.5 ไฟล์โปรแกรมต้นฉบับ (Source Code) และข้อมูล (Data) จำนวน 1 ไฟล์ จัดเก็บเป็นไฟล์ในรูปแบบ ZIP ตามรายละเอียดดังนี้
	- 1) สำหรับโปรแกรมต้นฉบับ (Source Code) ให้ส่งไฟล์โปรแกรมทั้งหมดที่ได้พัฒนา หรือ ให้ส่งไฟล์ VM (Virtual Machine) ของระบบที่พัฒนา
	- 2) สำหรับข้อมูล (Data) ให้ส่งไฟล์ Back Up ของฐานข้อมูล
	- 3) แล้วให้นำไฟล์ที่สร้างในข้อ 1) และ ข้อ 2) ข้างต้น มาสร้างเป็นไฟล์ ZIP โดยให้ตั้งชื่อไฟล์ดังนี้ การตั้งชื่อไฟล์ [รหัสนิสิต 8 ตัวแรก].zip ตัวอย่าง รหัสนิสิต: 5434567826 ชื่อไฟล์โปรแกรมต้นฉบับและข้อมูล คือ 54345678.zip

## 2. นิสิตจะต้องส่งไฟล์ต่างๆ ที่สร้างในข้อ 1 จำนวนทั้งหมด 6 ไฟล์ โดยให้ส่งผ่าน Google Forms ที่

<https://forms.gle/xsii1P3QPE5k4pNr9>

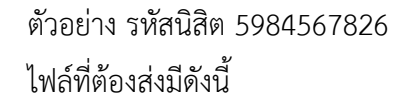

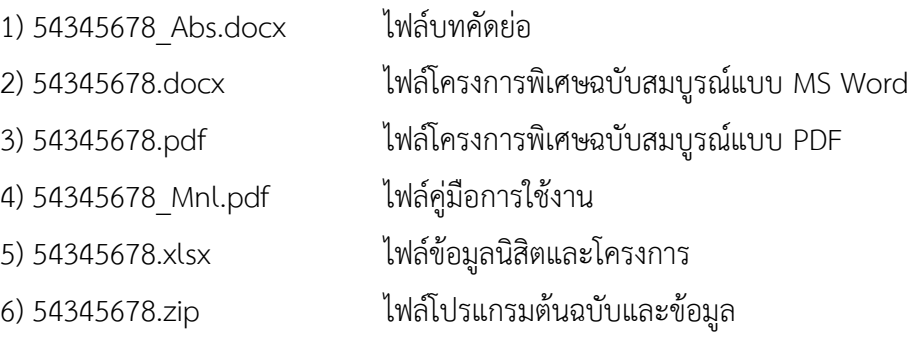

## **ข้อปฏิบัติเกี่ยวกับการส่งรายงานโครงการพิเศษฉบับสมบูรณ์(เข้าระบบ ithesis)**

ขอให้นิสิตที่สอบโครงการพิเศษผ่านและแก้ไขเรียบร้อยแล้ว Upload ไฟล์โครงการพิเศษฉบับสมบูรณ์ เข้าสู่ระบบ ithesis ที่https://ithesis.grad.chula.ac.th/

เมื่อนิสิตกรอกข้อมูลและ Upload ไฟล์โครงการพิเศษฉบับสมบูรณ์ เข้าสู่ระบบ ithesis แล้วโปรดแจ้งอาจารย์ที่ปรึกษา ึกด Approve ให้นิสิตขอให้นิสิตแจ้ง อาจารย์ที่ปรึกษาว่า ระบบจะส่ง Link สำหรับการ Approve โครงการพิเศษฉบับ สมบูรณ์เข้าเมล์อาจารย์ที่ปรึกษาที่เมล์ @chula.ac.th (เป็นเมล์ของมหาวิทยาลัย ซึ่งไม่ใช่เมล์ของคณะ @cbs.chula.ac.th ที่อาจารย์ที่ปรึกษาใช้อยู่) หลังจากนิสิตส่งไฟล์โครงการพิเศษฉบับสมบูรณ์ เข้าสู่ระบบและอาจารย์ ที่ปรึกษากด Approve โครงการพิเศษฉบับสมบูรณ์ในระบบเสร็จสิ้นแล้ว ให้นิสิตส่งหน้า Documents for Submission of Complete Independent Study ไปให้อาจารย์ที่ปรึกษาลงนาม (Online ได้) แล้ว Email มาที่ **[Pachiraphorn@cbs](mailto:Pachiraphorn@cbs.chula.ac.th).chula.ac.th** โดยให้ตั้งชื่อ Subject: Submission \_ ชื่อ-สกุล (ภาษาอังกฤษ) เพื่อแนบเรื่องการขอส าเร็จการศึกษาต่อไป

> หากนิสิตมีปัญหาการใช้ระบบสามารถติดต่อได้ที่ บัณฑิตวิทยาลัย จุฬาลงกรณ์มหาวิทยาลัย อาคารเฉลิมราชกุมารี 60 พรรษา (อาคารจามจุรี 10) ชั้น M1 เบอร์ติดต่อ 02-218-3501, 02-218-3516, 02-218-3501 email : **[grad@chula.ac.th](mailto:grad@chula.ac.th)**